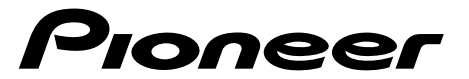

## DVD-ROM

# **PCP-PR800D**

**取扱説明書�**

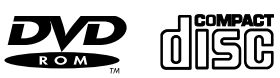

Microsoft<sup>®</sup> Windows<sup>®</sup> Microsoft Corporation

PC 98 PC 98 Seconds and a second and a second second seconds are set of the second second seconds and second seconds of the second second second second second second second second second second second second second second second Photo CD Eastman Kodak

URL http://www.pioneer.co.jp/comp/

 $B$ 

 $V C C I$ 

# $\sqrt{\frac{1}{2}}$  $\sqrt{1}$  $\triangle$

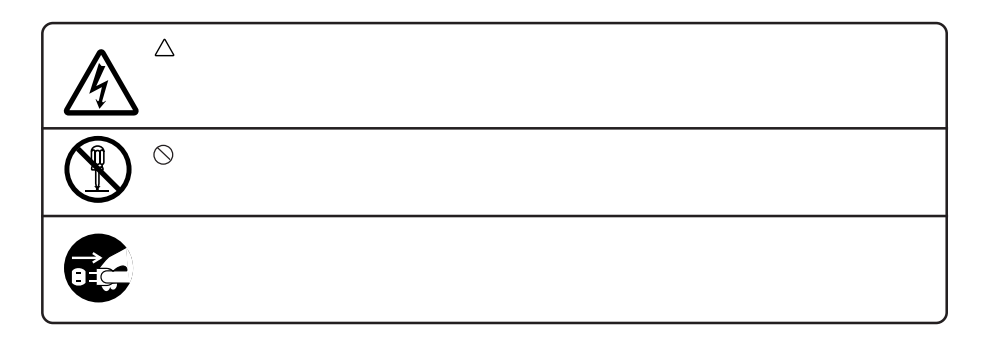

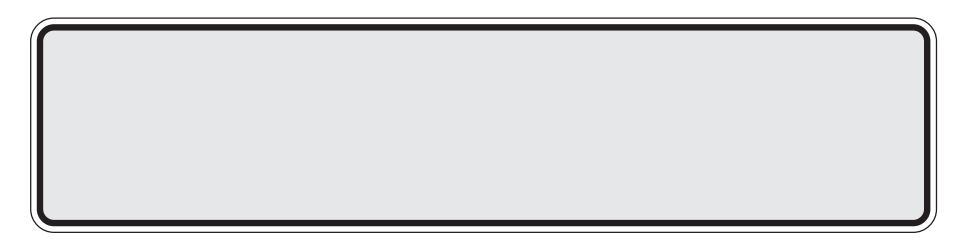

## **警告**

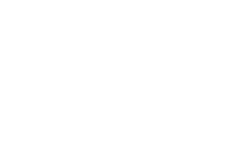

- ÷ 万一、煙が出ている、変な臭いや音がするなど、異常状態のまま使用する  $AC$
- $\bullet$   $\bullet$  $AC$
- ÷ 万一本機を落としたり、カバーを破損した場合は、機器本体の電源スイッ  $AC$
- 
- $\bullet$  AC  $AC$
- $\bullet$  AC  $AC$

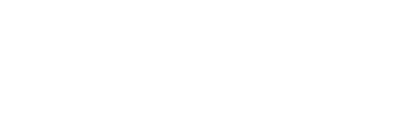

 $\bullet$ 

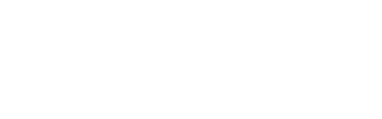

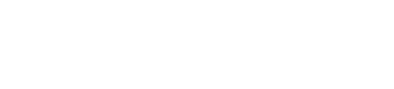

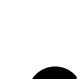

E

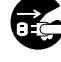

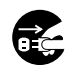

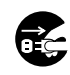

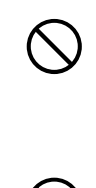

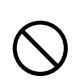

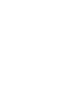

## $\triangle$

- $\bullet$  $\bullet$ ÷ 本機の上に花びん、植木鉢、コップ、化粧品、薬品や水などの入った
- $\bullet$
- $\bullet$  the contract of the contract of the contract of the contract of the contract of the contract of the contract of the contract of the contract of the contract of the contract of the contract of the contract of the cont

## AC

- $\bullet$
- $\bullet$   $\bullet$   $\bullet$   $\bullet$   $\bullet$   $\bullet$   $\bullet$   $\bullet$
- ÷ 雷が鳴り出したらアンテナ線や電源プラグには触れないでください。
- $\bullet$  AC
- $\bullet$  AC  $\bullet$

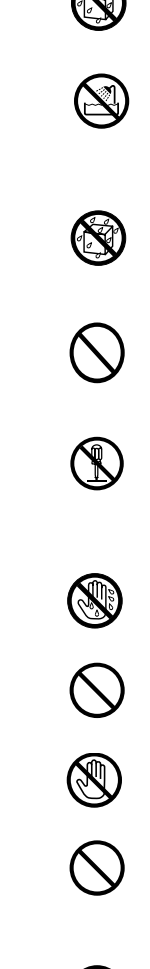

**5**

# $\triangle$

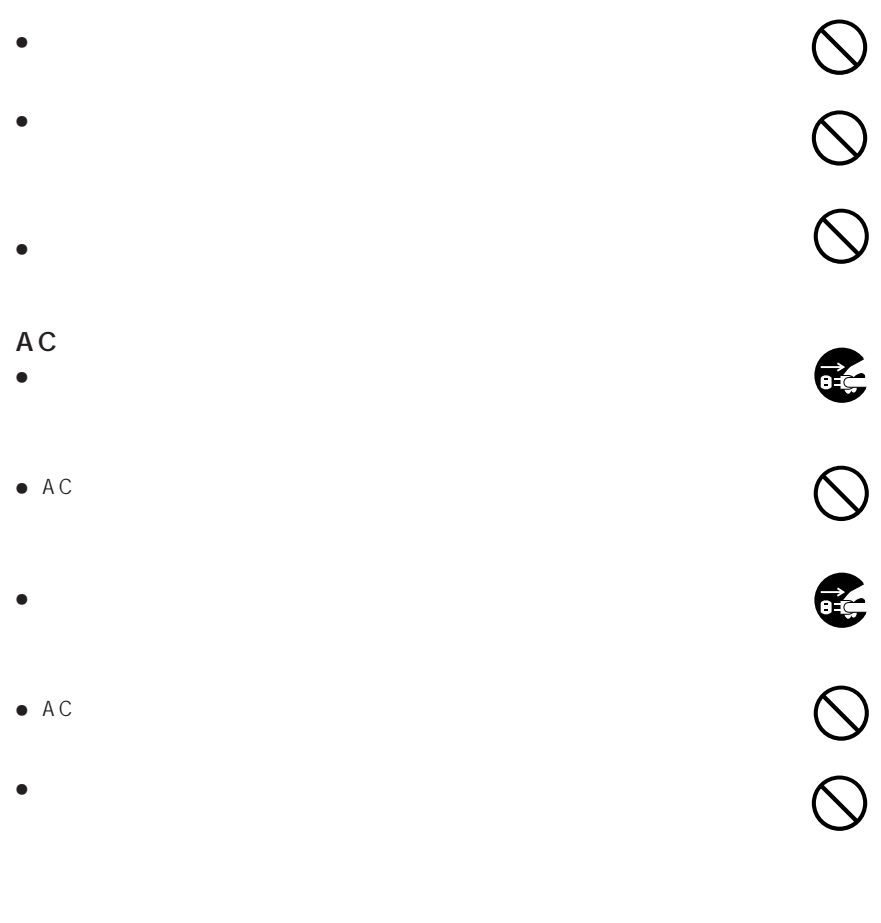

 $(PCP-PR800D)$ 

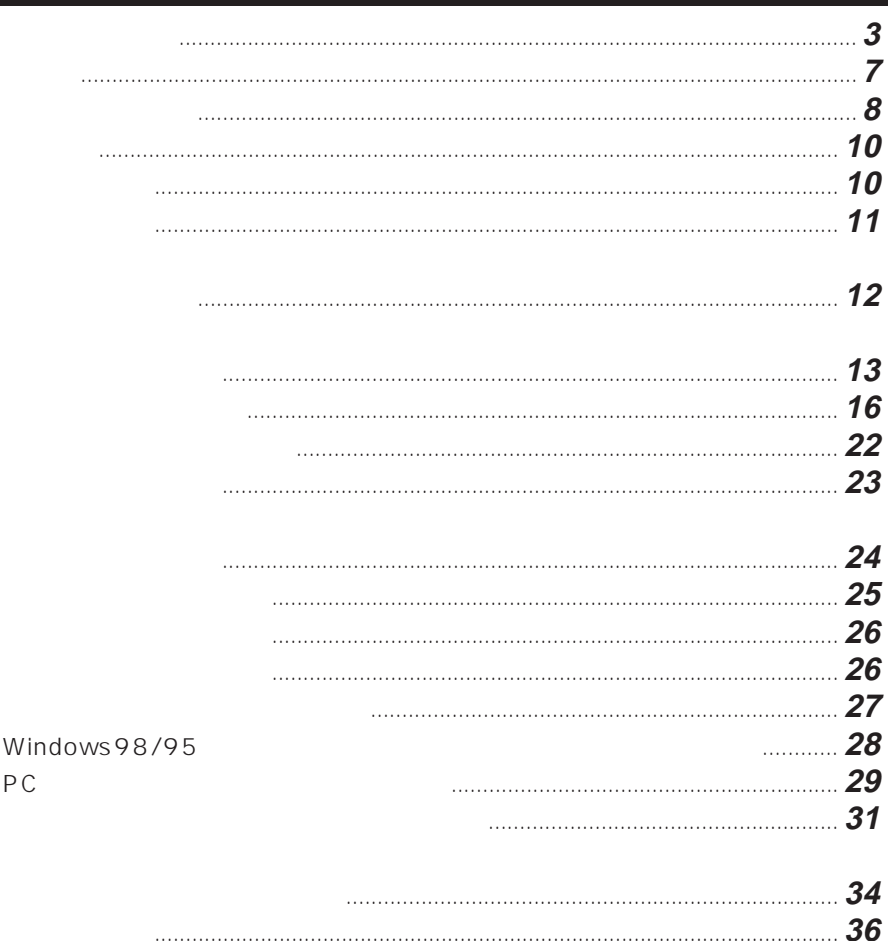

37 

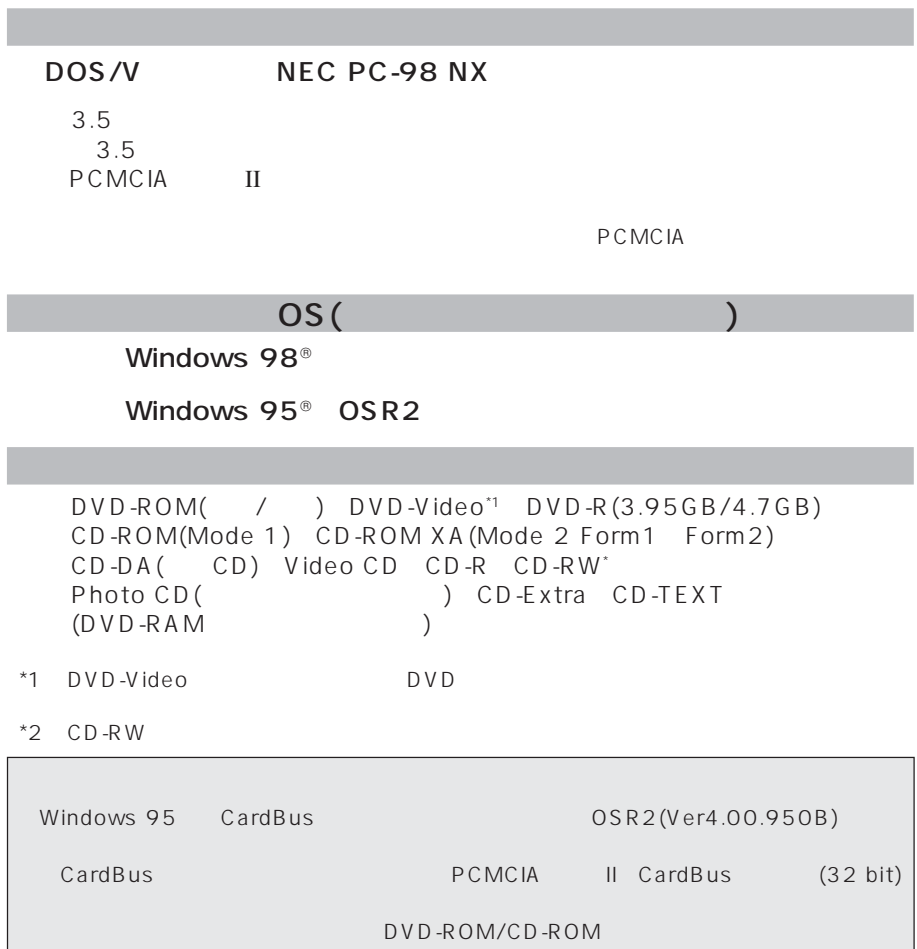

・本機とパソコンをインターフェースケーブルで接続しただけでは音楽CDの再生音をパソコ

続して音楽CDの再生音をお聞きください。

**8**

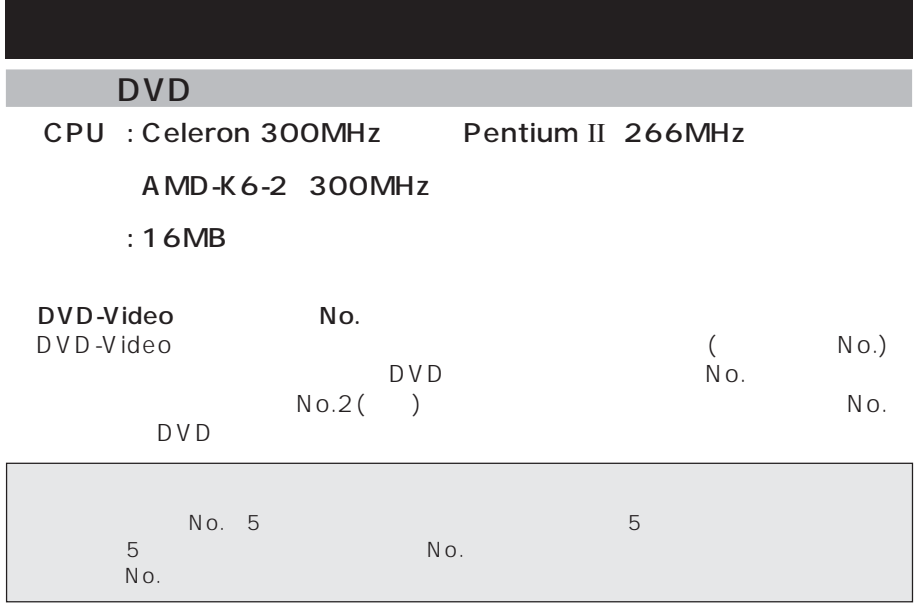

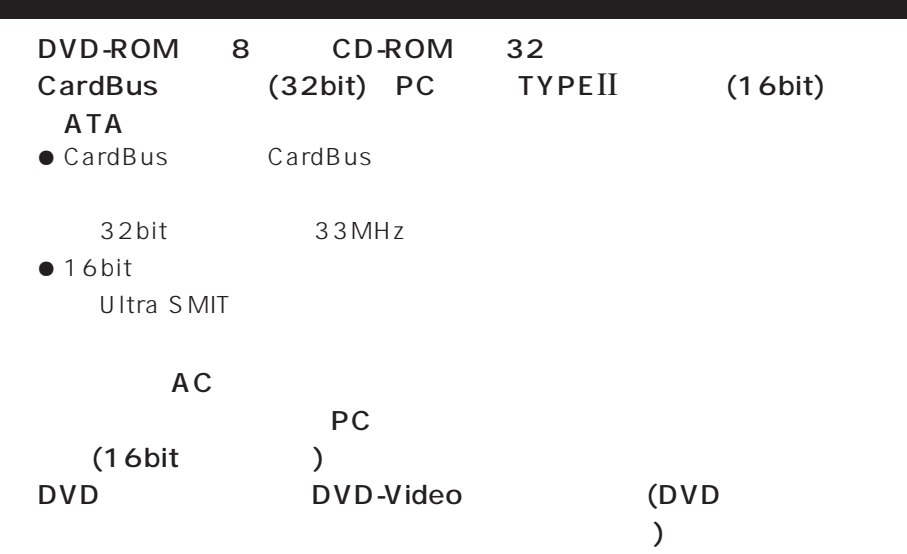

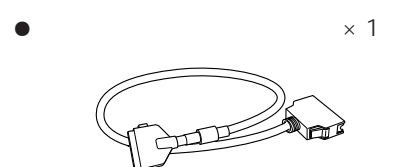

 $\bullet$  AC  $\times$  1

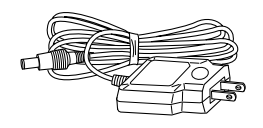

 $\bullet$  x 1

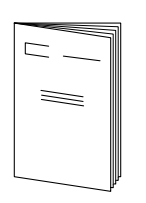

- $\bullet$   $\times$  1 (PCMCIA II) **PCMCIA INTERFACE CARD**
	-

 $\times$  1

 $\bullet$  DVD  $\times$  1

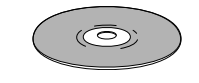

 $\times$  1

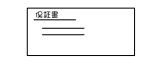

 $\bullet$  $\bullet$  $\bullet$  $\bullet$ 

7 安定した場所に置いてください。

設置上の注意

には、 インター・ディー・ディー

 $\blacksquare$  and the transformation  $\blacksquare$ 

7 熱を発生する機器の上に置かないでください。

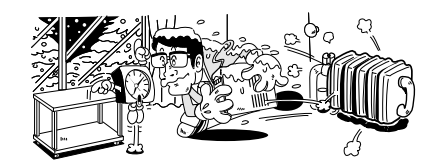

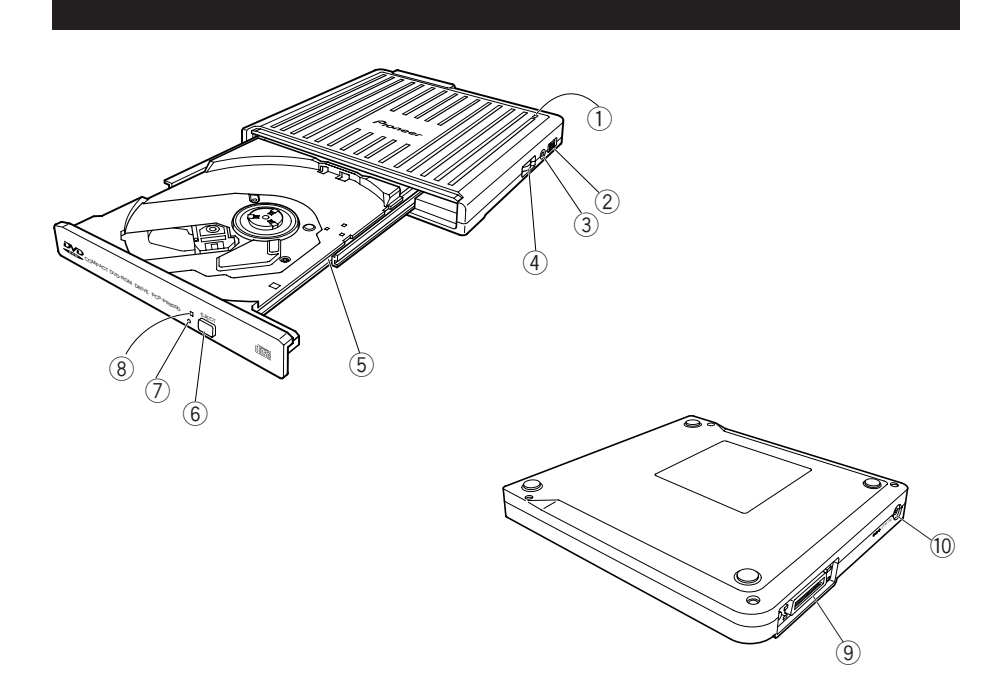

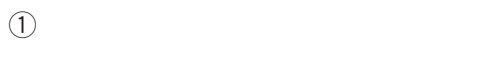

$$
\begin{array}{c}\n\textcircled{2} \text{AC} \\
\text{AC}\n\end{array}
$$

- 3 (PHONE)
- 4 (VOLUME)
- $\circledS$
- (EJECT)

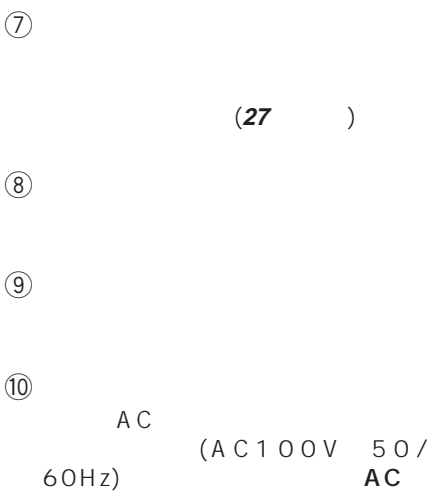

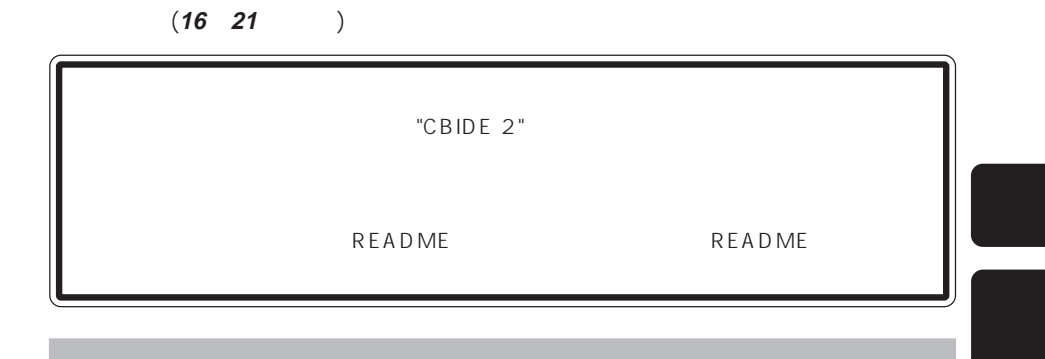

CardBus 16bit

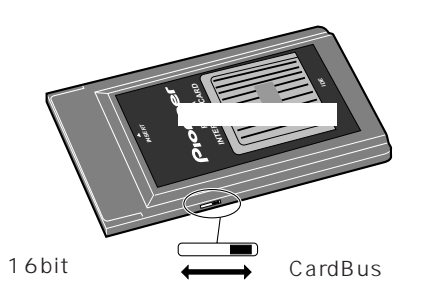

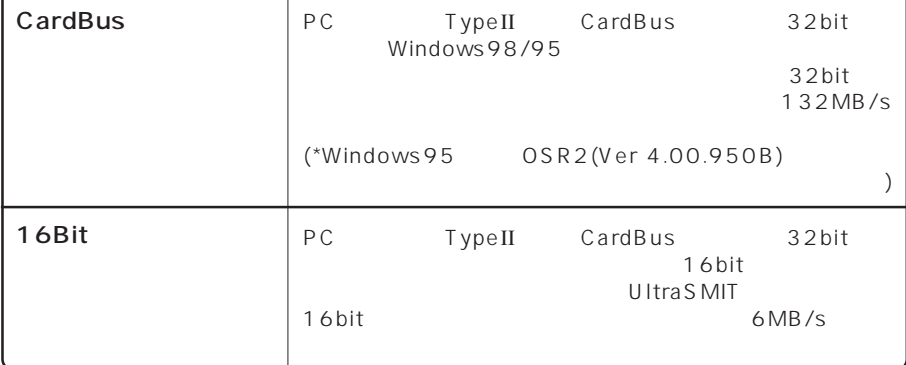

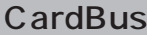

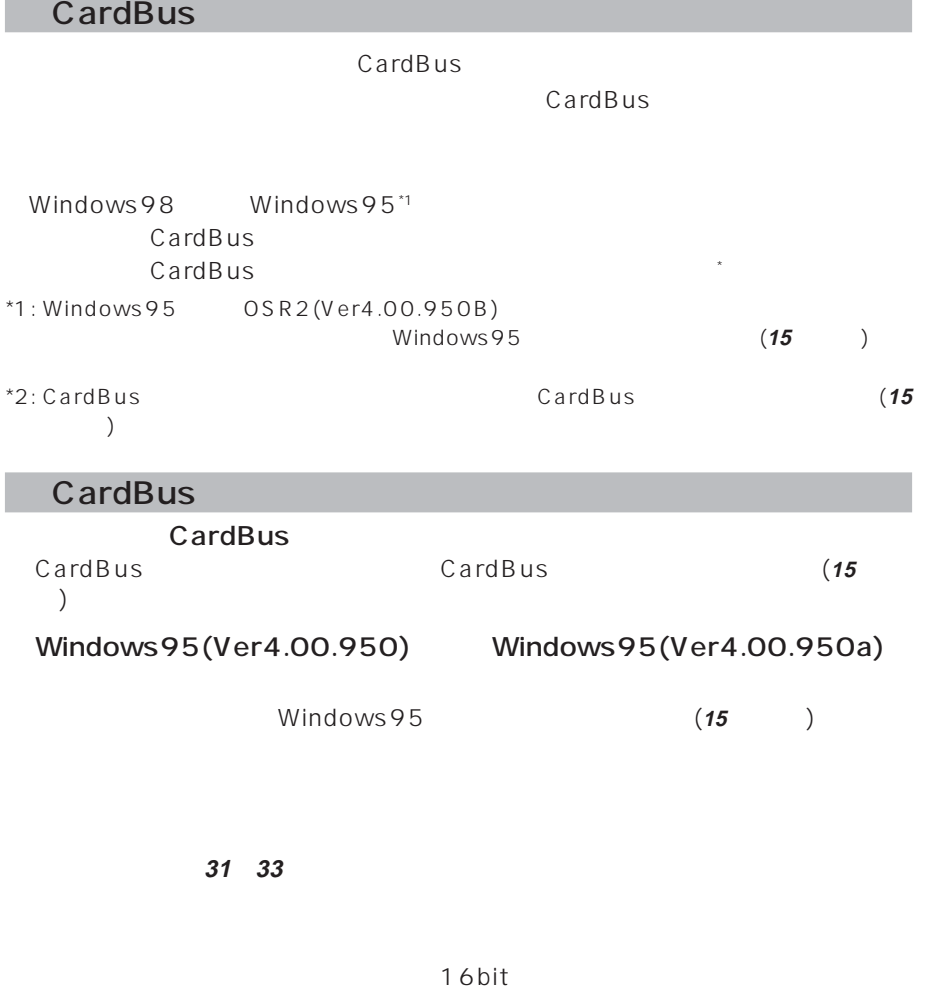

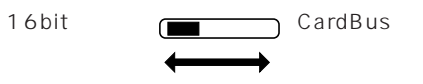

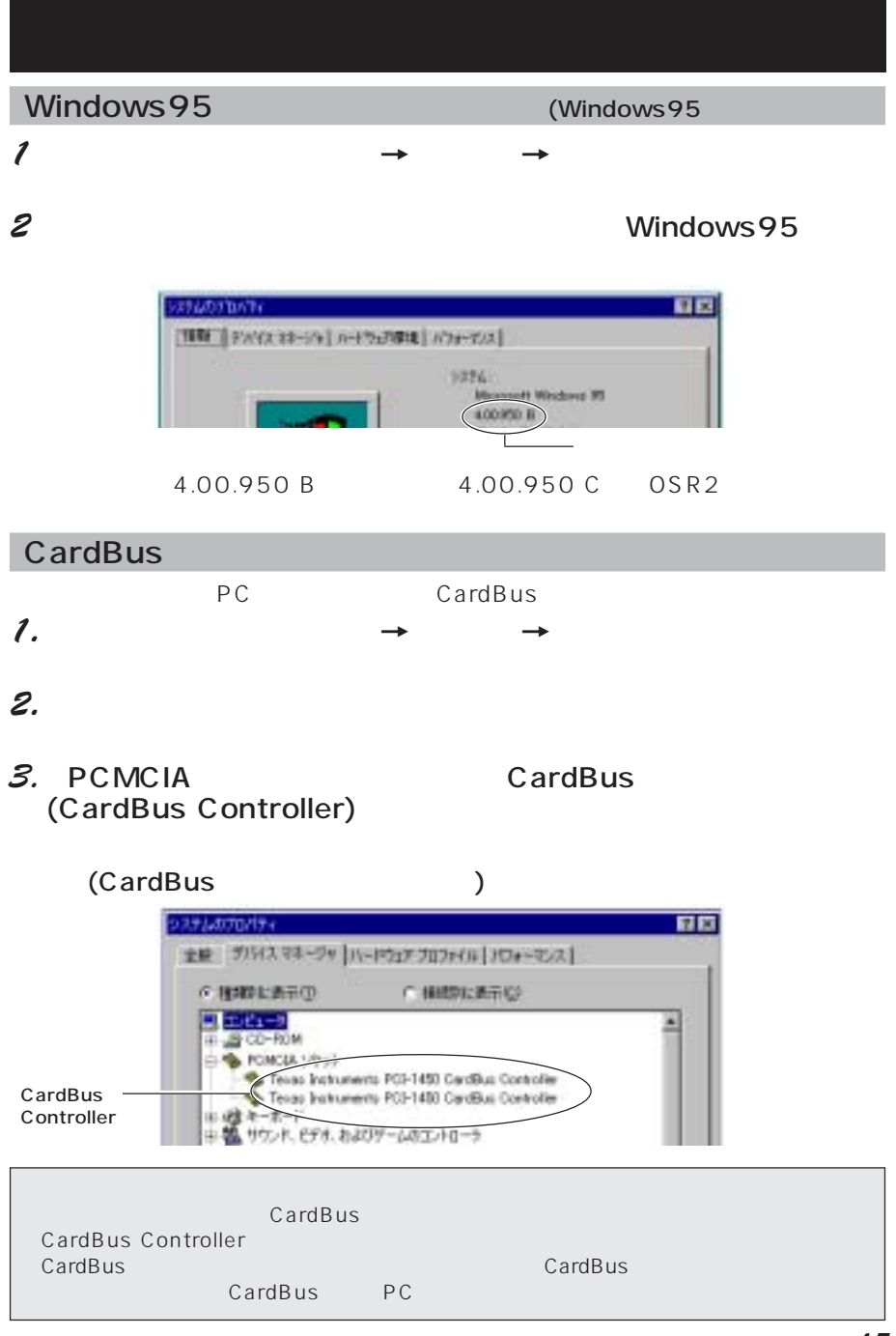

### Windows 98/95

Windows98/95 Windows98/95

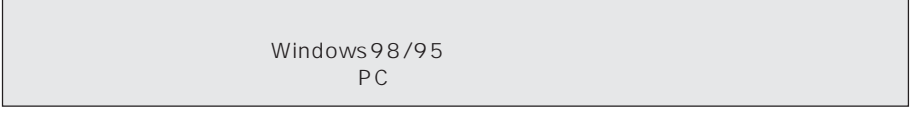

#### $1. P<sub>C</sub>$

 $PC$ 

PC and the state state state state state state state state state state state state state state state state state state state state state state state state state state state state state state state state state state state s

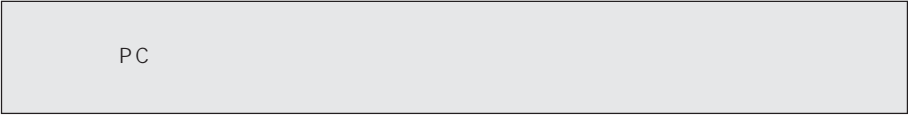

2.  $\frac{1}{2}$   $\frac{1}{2}$ 

#### $3.$

 $W$ indows98/95

PC (PCMCIA) 32

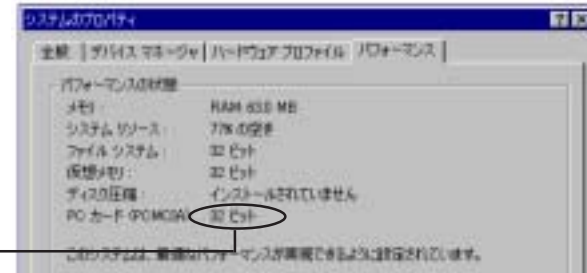

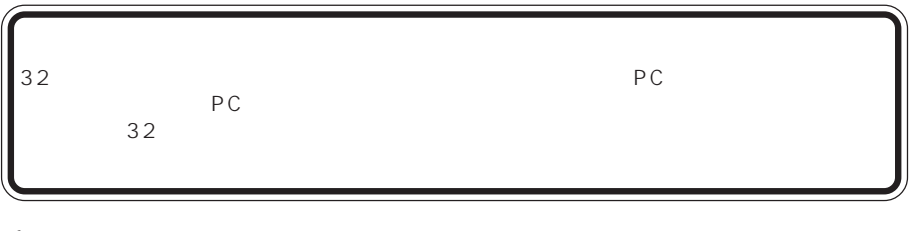

4. PC

PC CardBus PCIC PCIC Compatible<br>PC  $PC$ 

CardBus

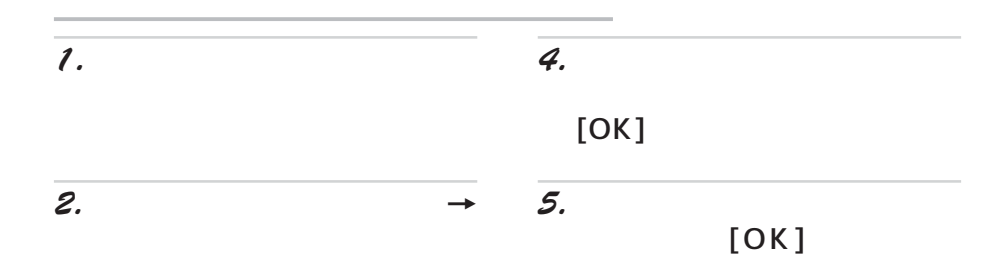

#### a:\win9x\ddsetup

 $\overline{A}$ 

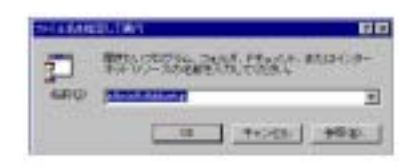

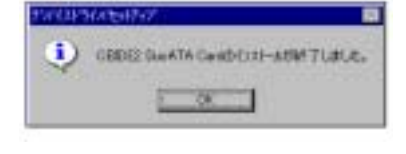

 $3.$ 

 $[OK]$ 

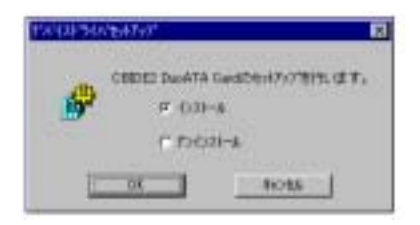

Windows

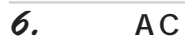

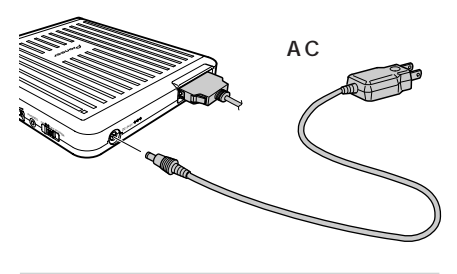

8. 電源をオンにする

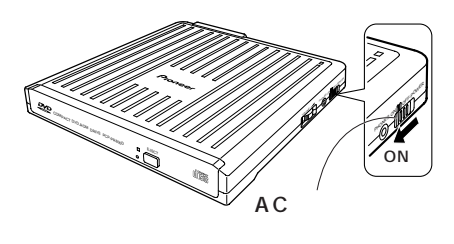

 $\overline{\mathcal{G}}$ . (EJECT)

 $7.$  AC

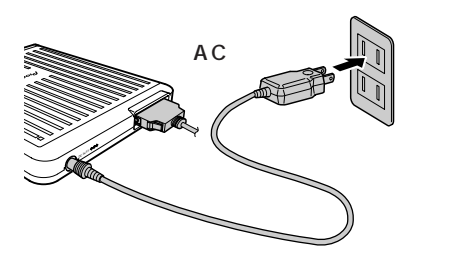

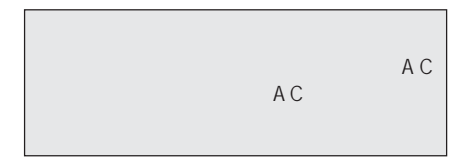

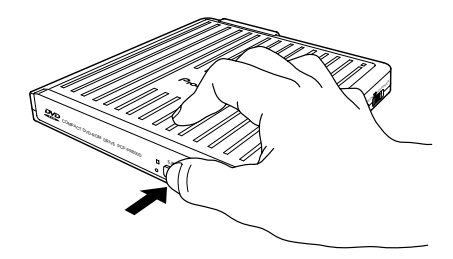

10.

13.

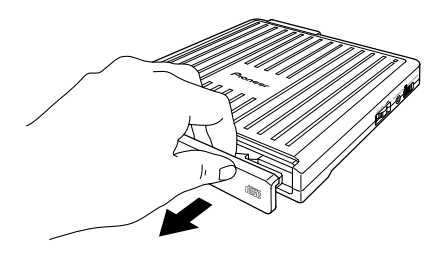

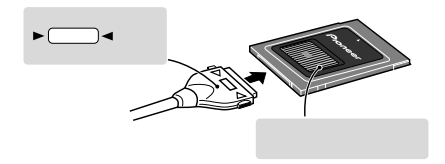

 $(EJECT)$ 

14.

11.

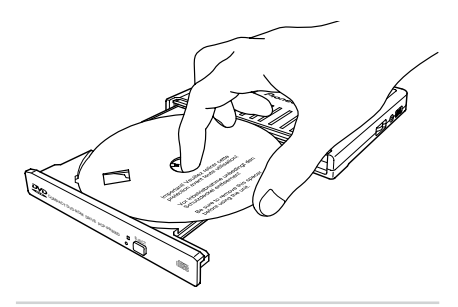

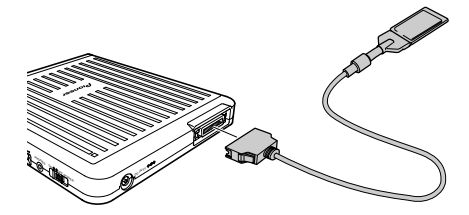

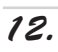

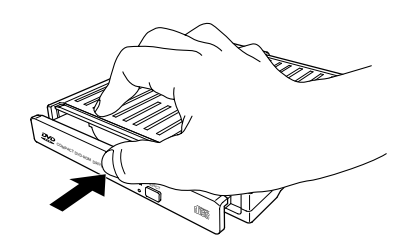

### 15.

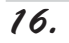

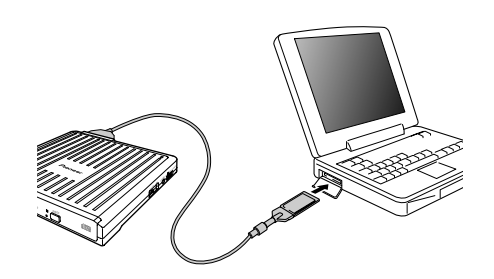

PC

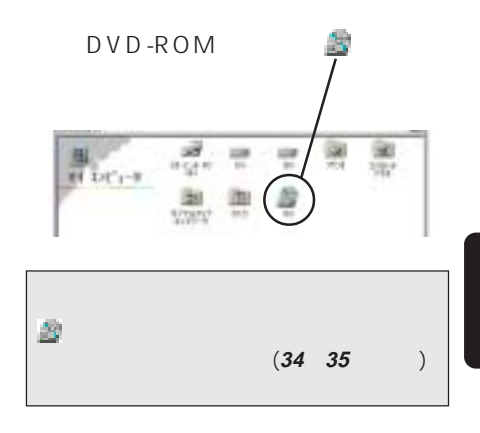

#### CardBus<sub>モ</sub>ードの場合 →A:\ Win9x\ CardBus 16bit  $\rightarrow$ A:\Win9x\16bit

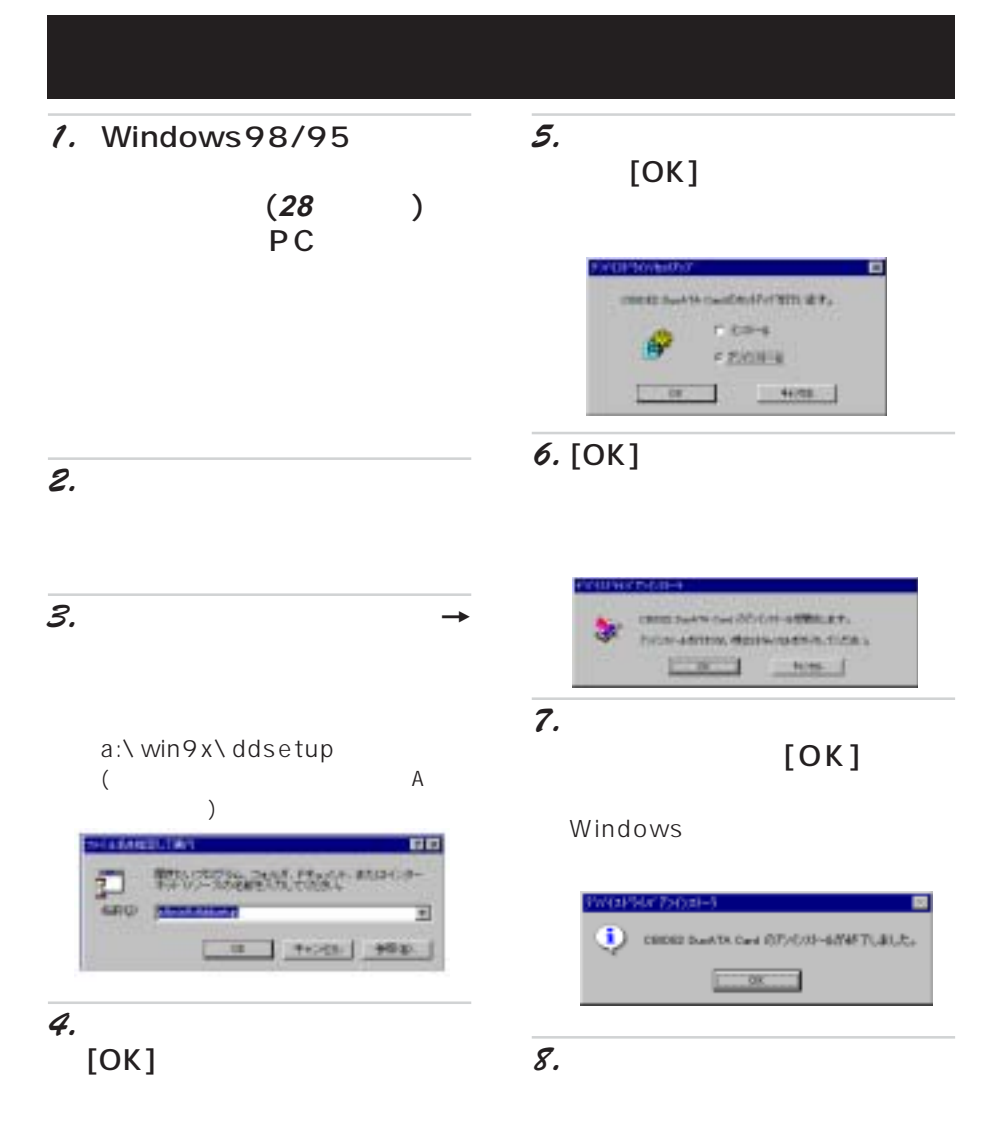

#### Windows

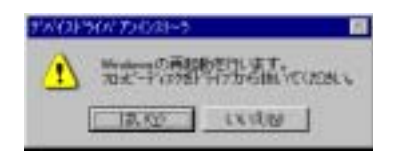

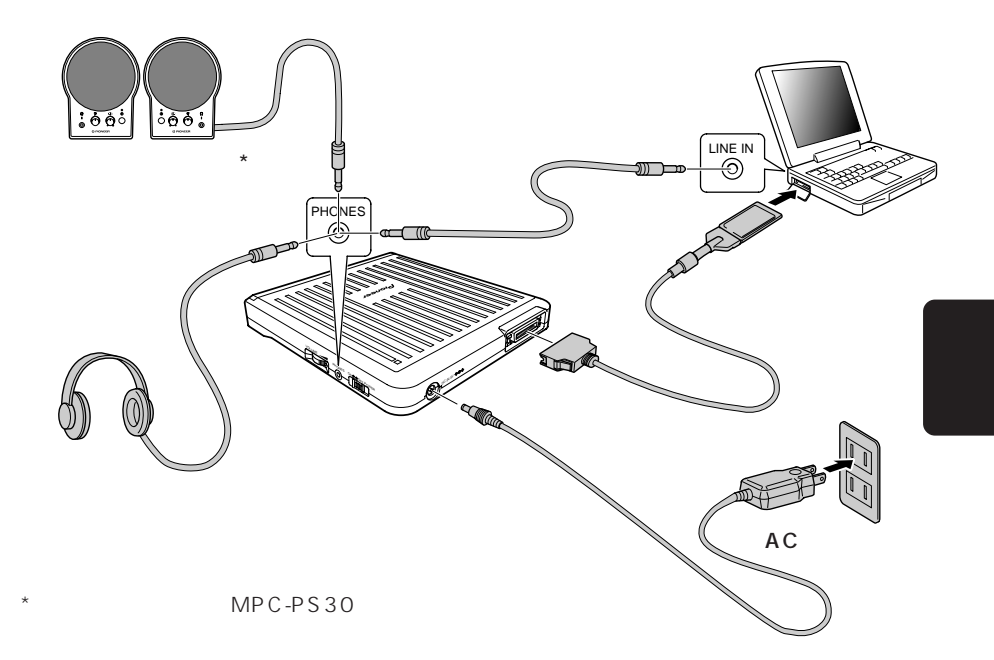

**(** )

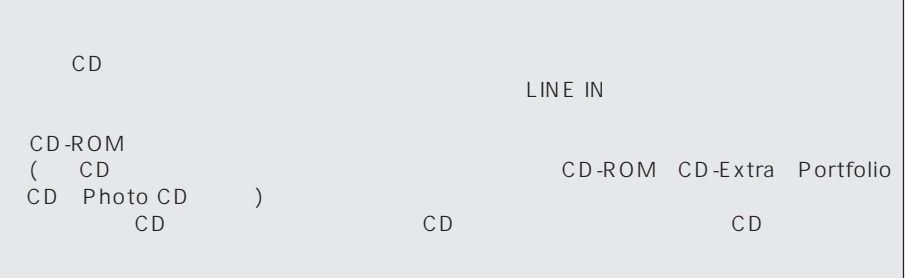

 $\iota$ .

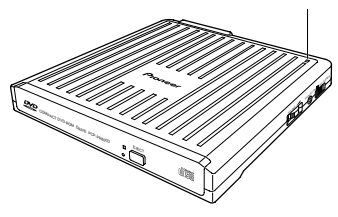

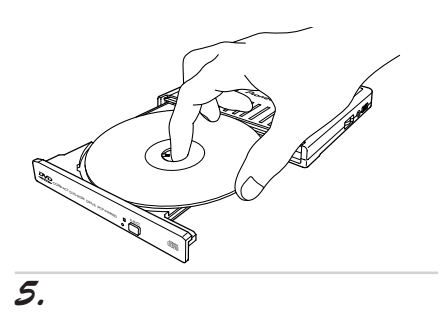

 $4.$ 

 $2.$  (EJECT)

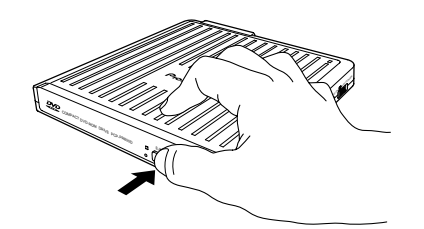

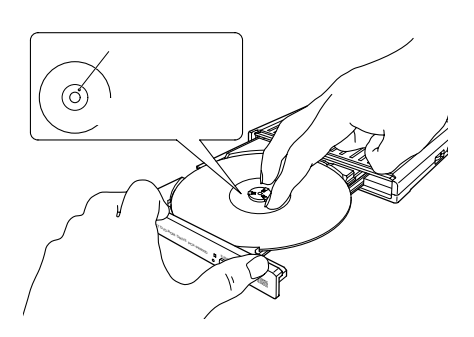

 $6.$ 

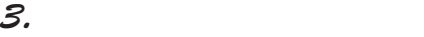

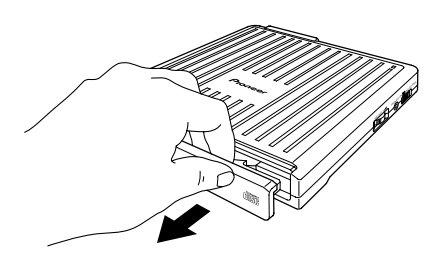

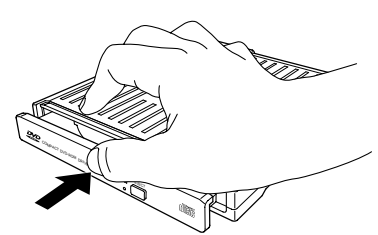

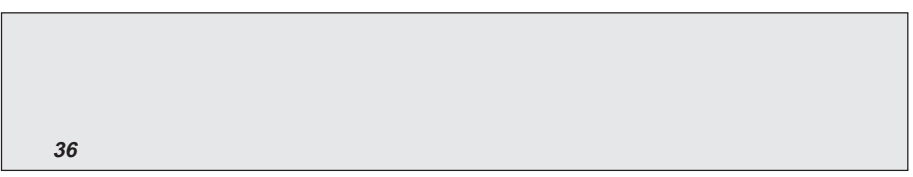

 $\iota$ .

 $4.$ 

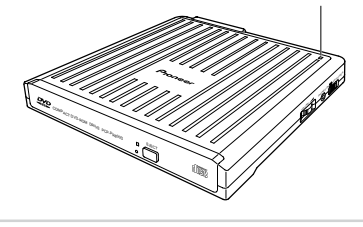

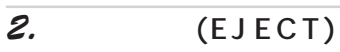

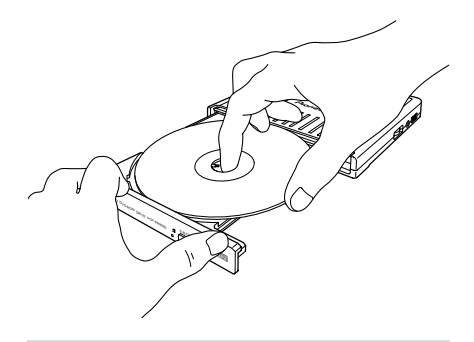

 $5.$ 

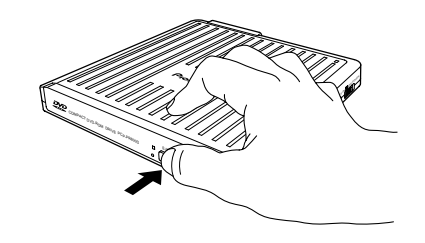

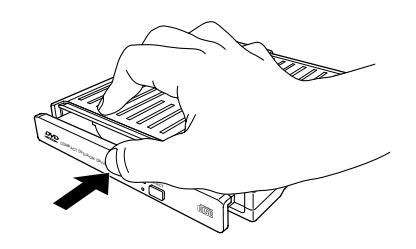

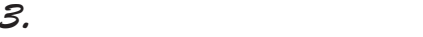

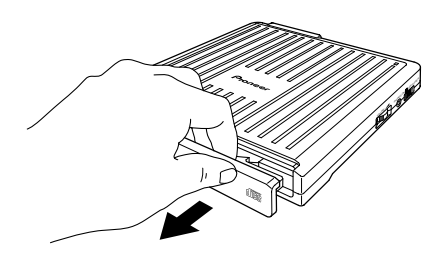

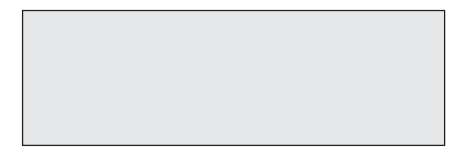

 $(16 \t21 \t)$  $\mathcal{U}$ Windows  $2$  $3 \pm 3$  $\overline{4}$  $5$  $\mathcal I$  $\begin{array}{ccc} 2 & & & \ 2 & & \ 2 & & \ 3 & & \ 4 & & \ 5 & & \end{array}$  $3$   $\sim$   $\sim$   $\sim$   $\sim$   $\sim$   $\sim$  $\boldsymbol{q}$  $5$ 

ークの - Windows98/95<br>- インターフェースカードを使用している。<br>- インターフェースカードを使用している。

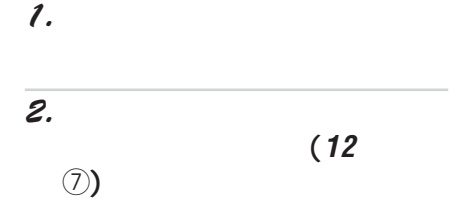

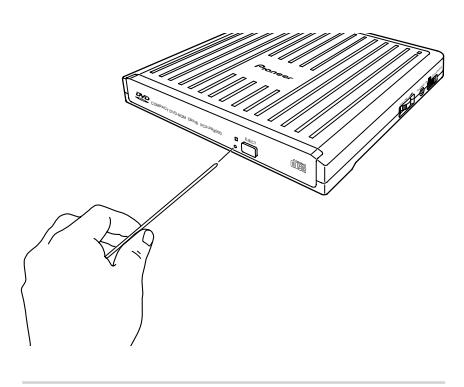

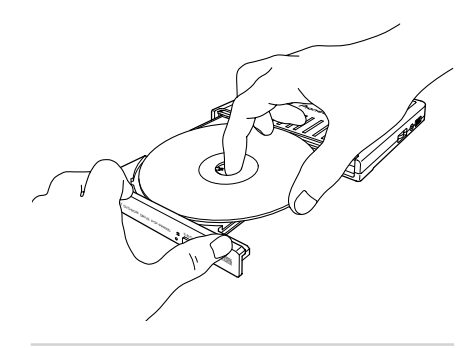

 $4.$ 

 $5.$ 

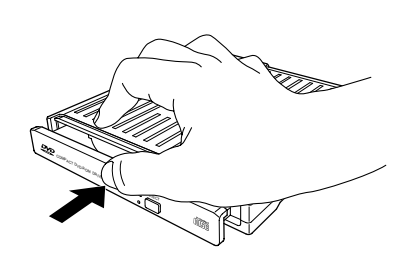

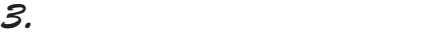

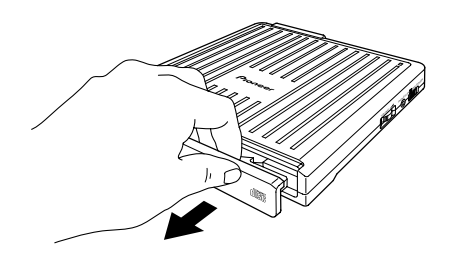

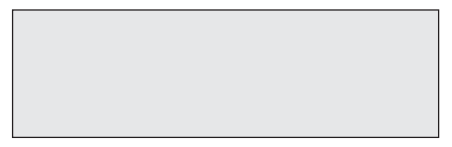

## **Windows98/95**

#### Windows98/95

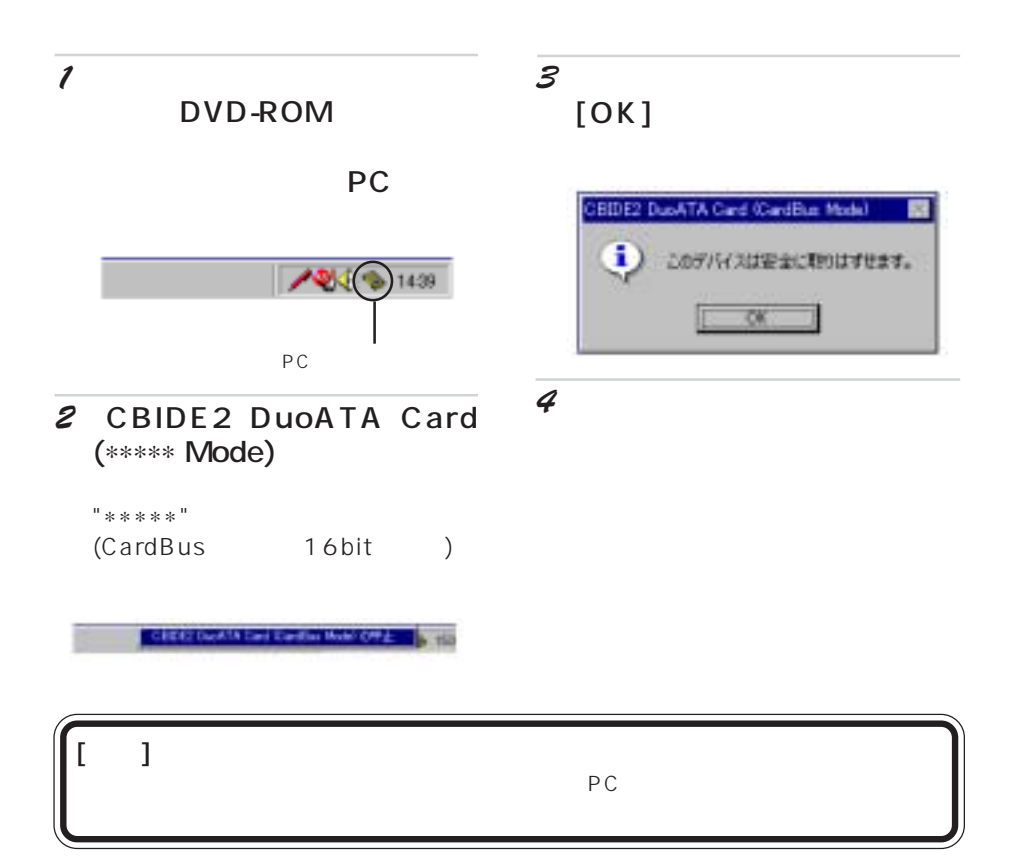

 $AC$ 

 $(PC)$ 

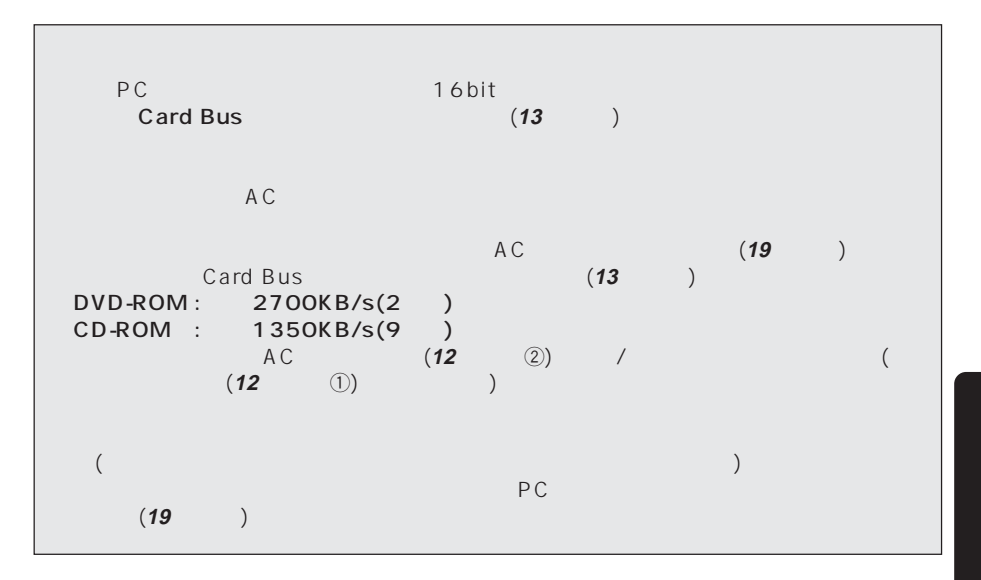

## **PC** スコットがある ある

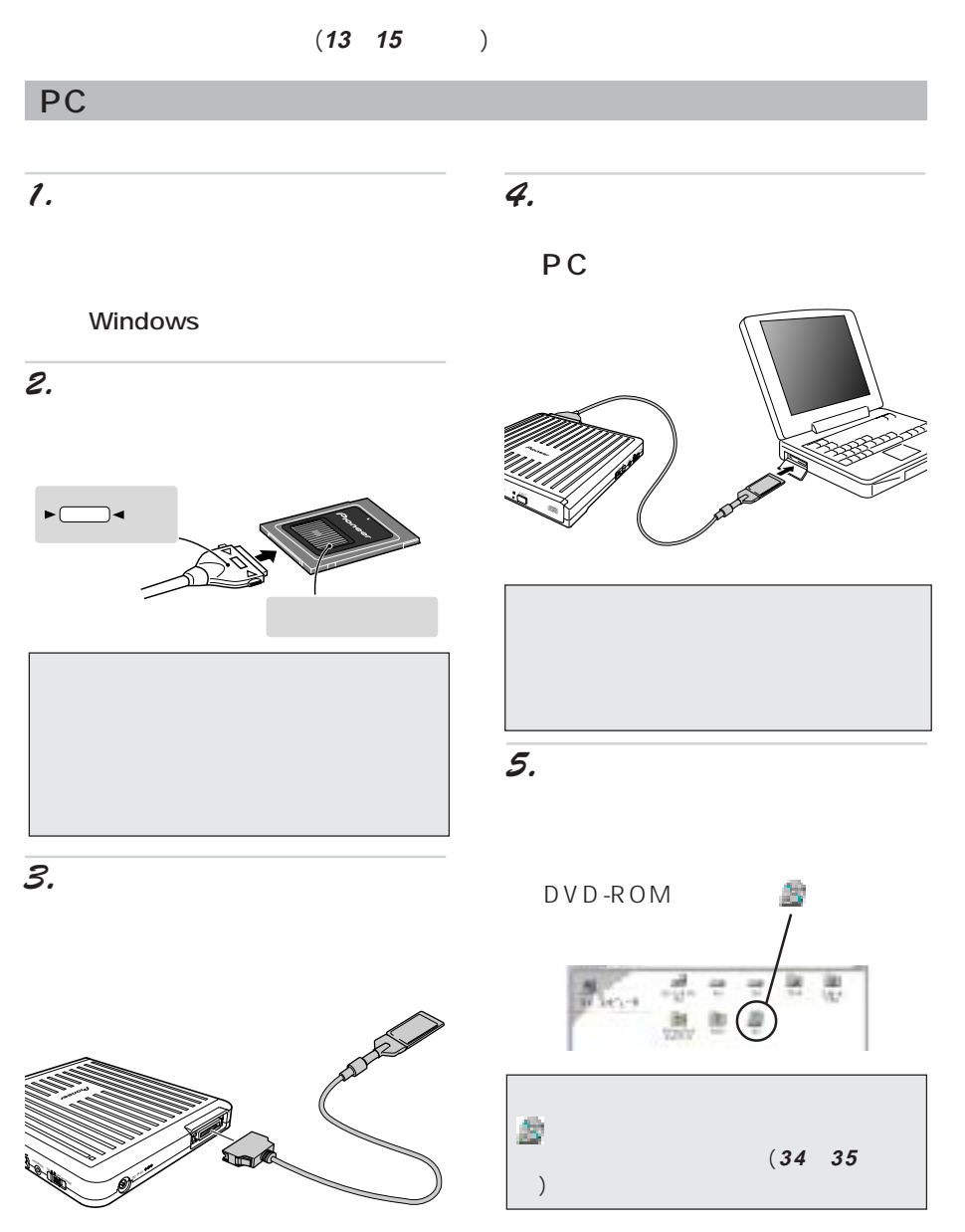

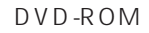

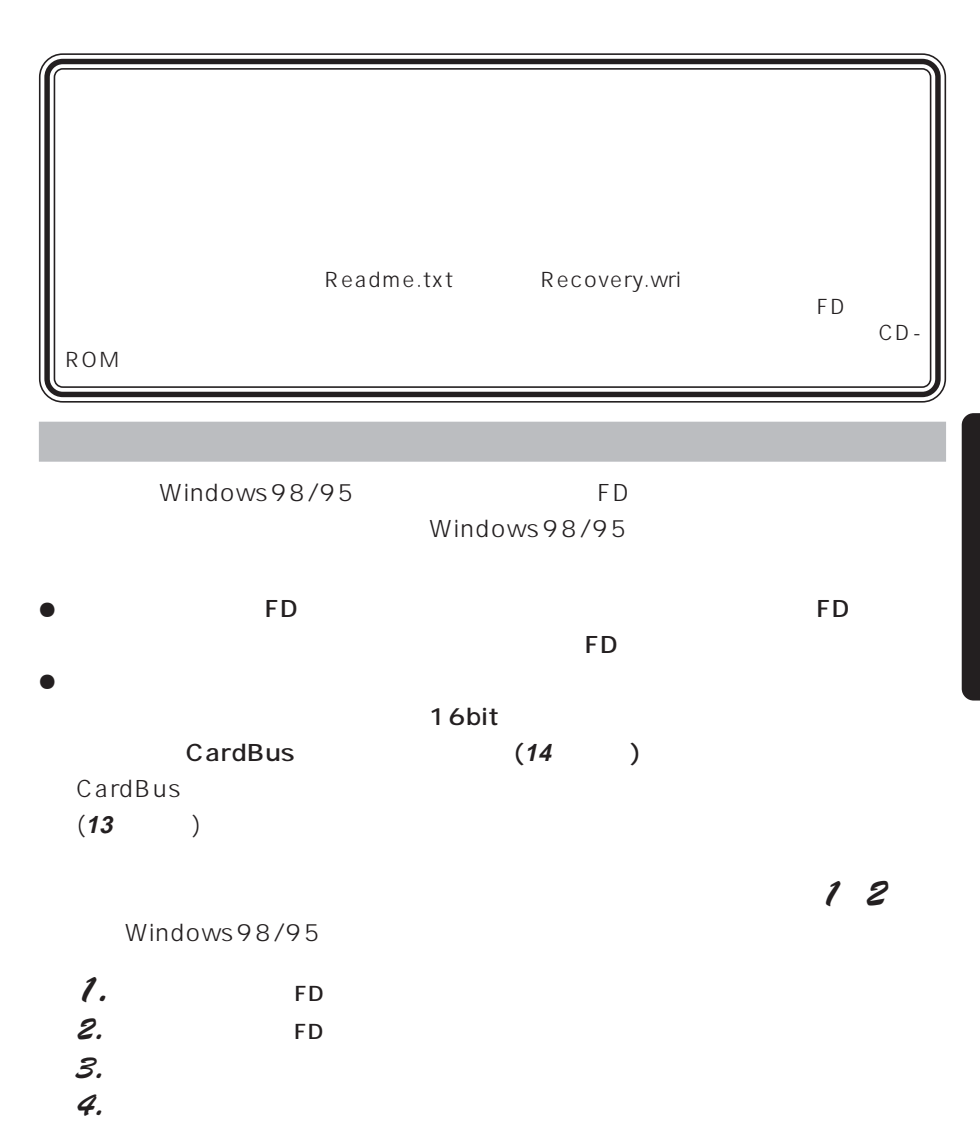

"CONFIG.SYS" "AUTOEXEC.BAT"

"CONFIG.SYS" "AUTOEXEC.BAT"

5 INSTFD MS-DOS  $\mathsf{F}\mathsf{D}$ 

 $2$  $3 \rightarrow A \rightarrow INSTFD$ 4 and  $\overline{a}$  and  $\overline{b}$  and  $\overline{b}$  fd  $\overline{b}$ 

 $1$  Windows 98/95

リカバリー FD システム

 $\mathsf{FD}$  is the state of the state of the state of the state of the state of the state of the state of the state of the state of the state of the state of the state of the state of the state of the state of the state of についてはパソコンの取扱説明書をご覧ください。また、「リカバリー用」をお使います。また、「リカバリー用」をお使います。また、「リカバリー用」をお使います。また、「リカバリー用」をお使います。また、「リ

"CONFIG.SYS" "AUTOEXEC.BAT" "INSTFD.EXE" "CONFIG.SYS" "AUTOEXEC.BAT"

FD TINSTFD.EXE" DVD-ROM "INSTFD.EXE" OS

#### "INSTFD.EXE" FD

ールコンストールのS<sub>テ</sub>ィール用のリカバリーFDのコンストール用のリカバリーFDの "CONFIG.SYS" "AUTOEXEC.BAT"

DUOATAPE.SYS DOS/V PC Intel80365

DUOATACD.SYS CD-ROM

CD-ROM DOS MSCDEX.EXE

#### CONFIG.SYS

DEVICE=A:¥DUOATAPE.SYS DEVICE=A:¥DUOATACD.SYS /D:DUOATA01

#### AUTOEXEC.BAT

A:¥MSCDEX.EXE /D:DUOATA01

Recovery wri

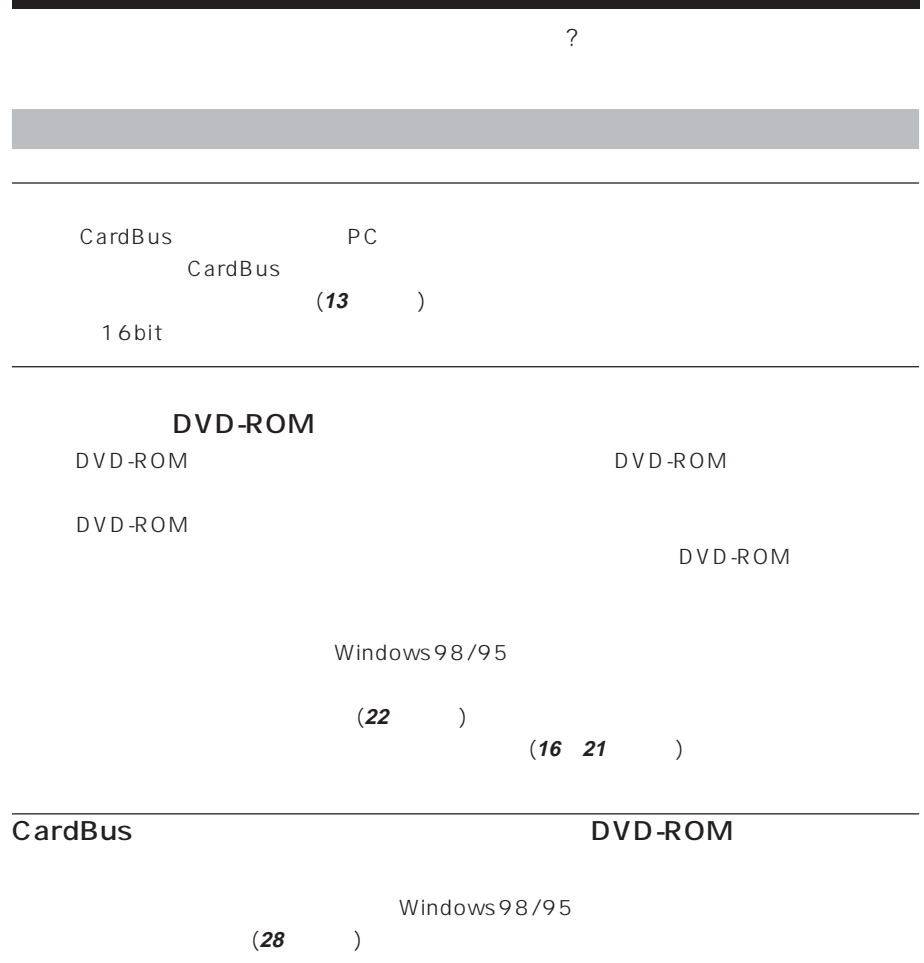

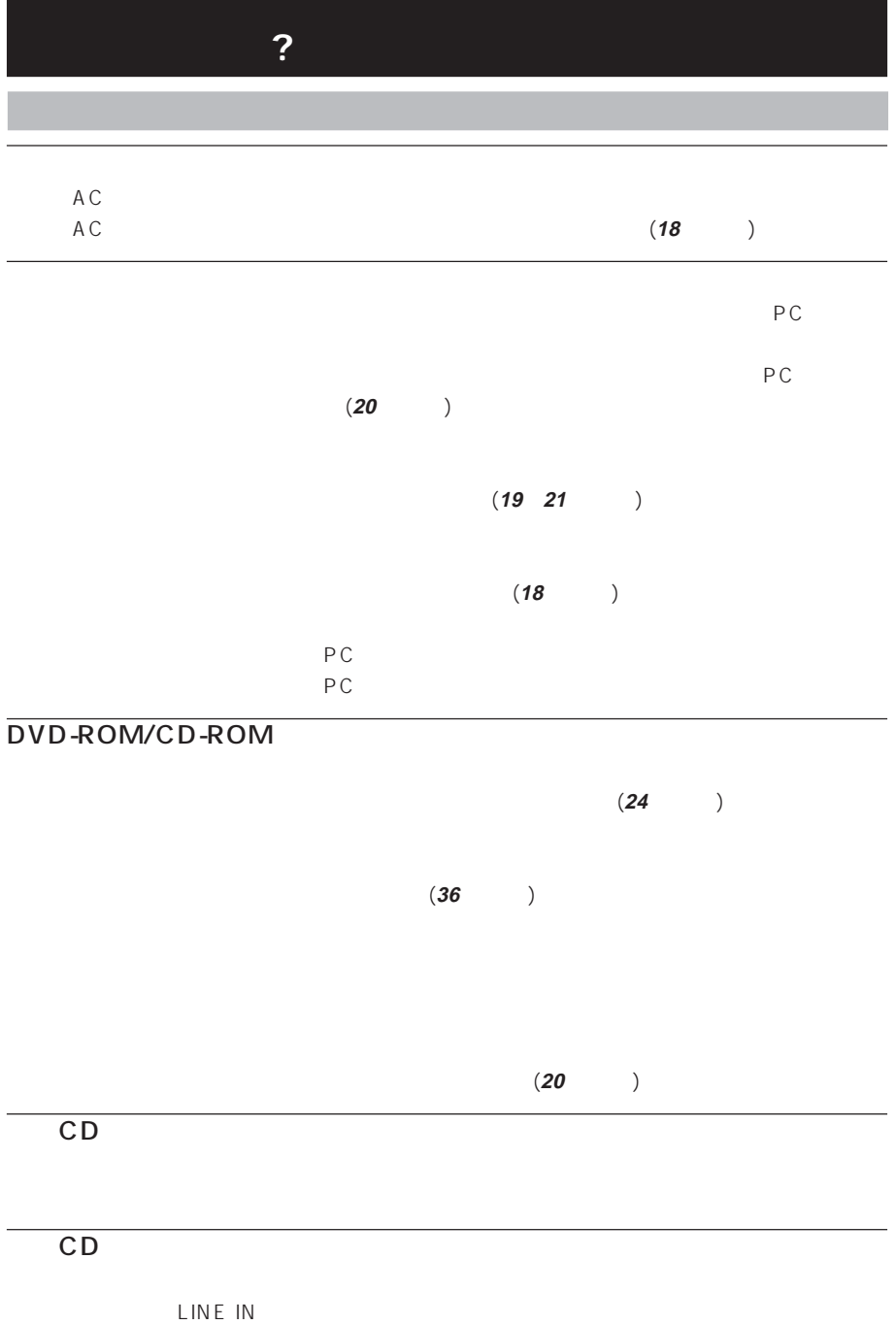

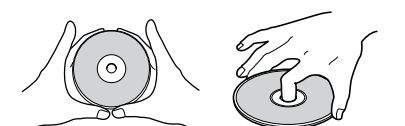

 $JV$ -D11

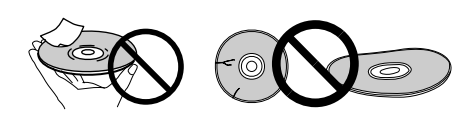

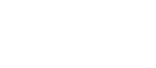

 $\mathsf{C}$ 

 $\frac{0}{x}$ 

 $CD$ 

ーンスターサービス(*39 - 39* ページ

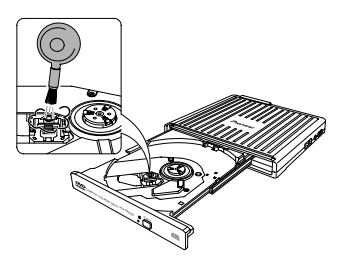

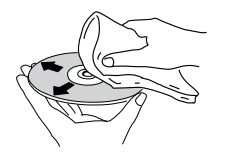

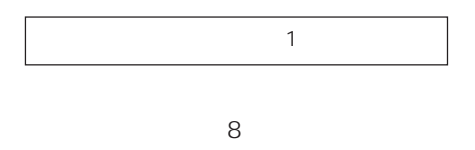

 03-3495-5777 ( 10 5)  $\frac{12}{12}$  1  $FAX 03 - 3495 - 4355( )$ 

FAX

38 **40** 

**34 35** ページに従って調べていただ

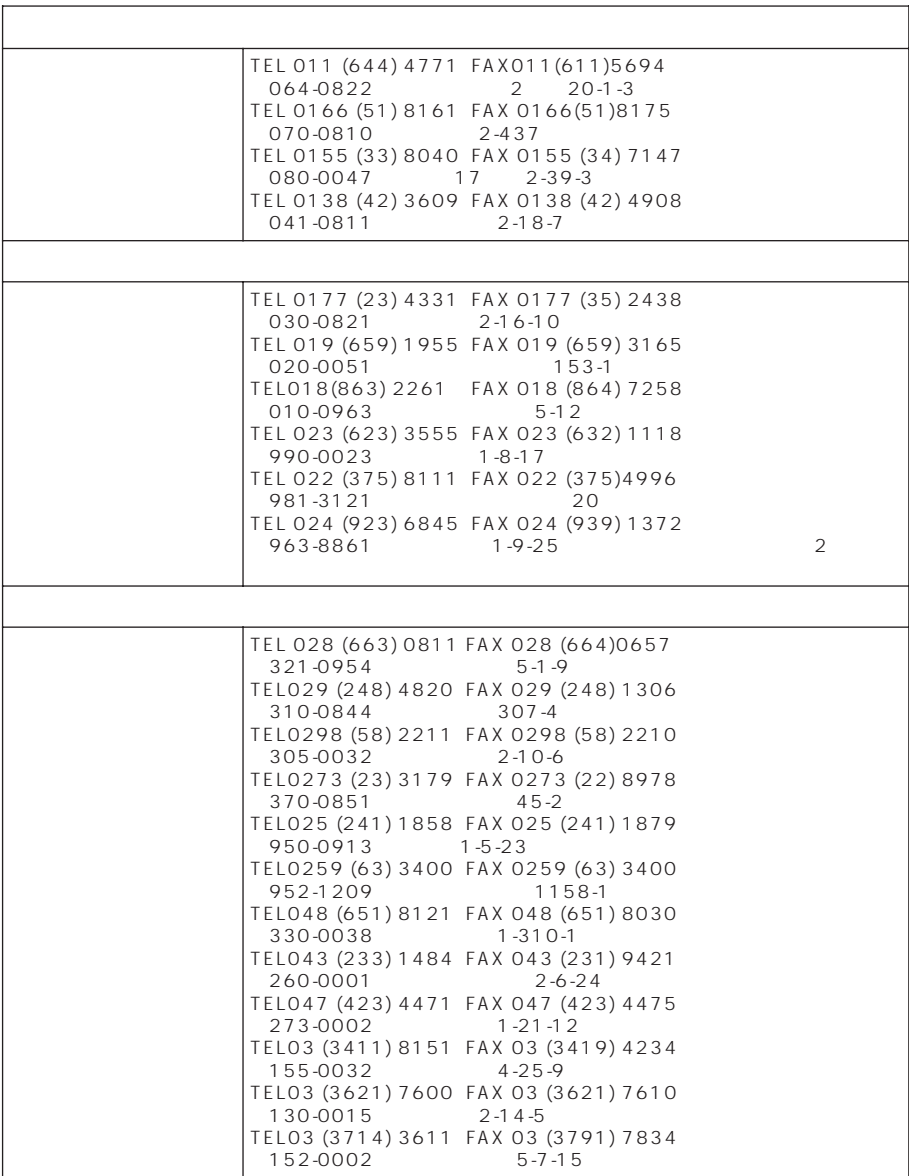

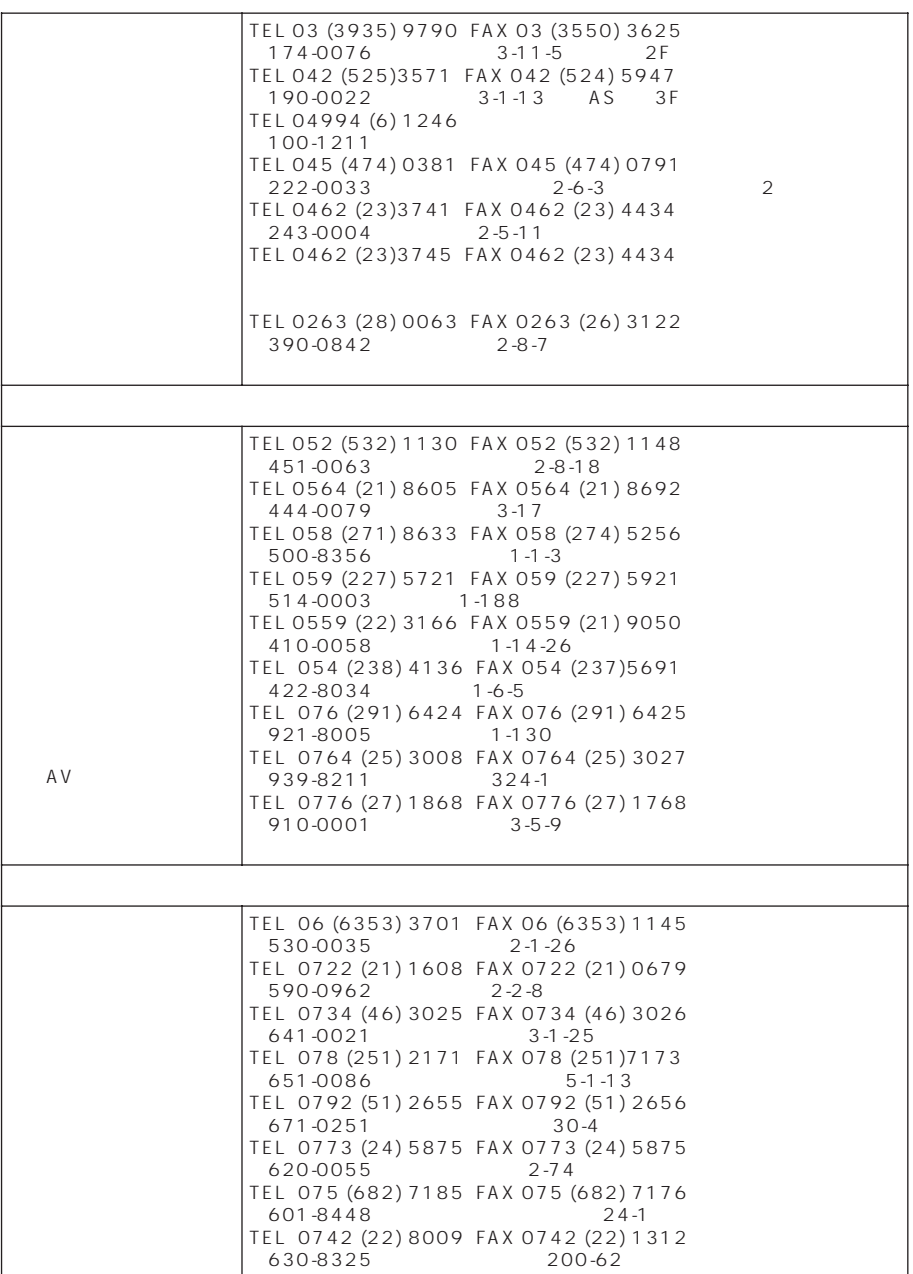

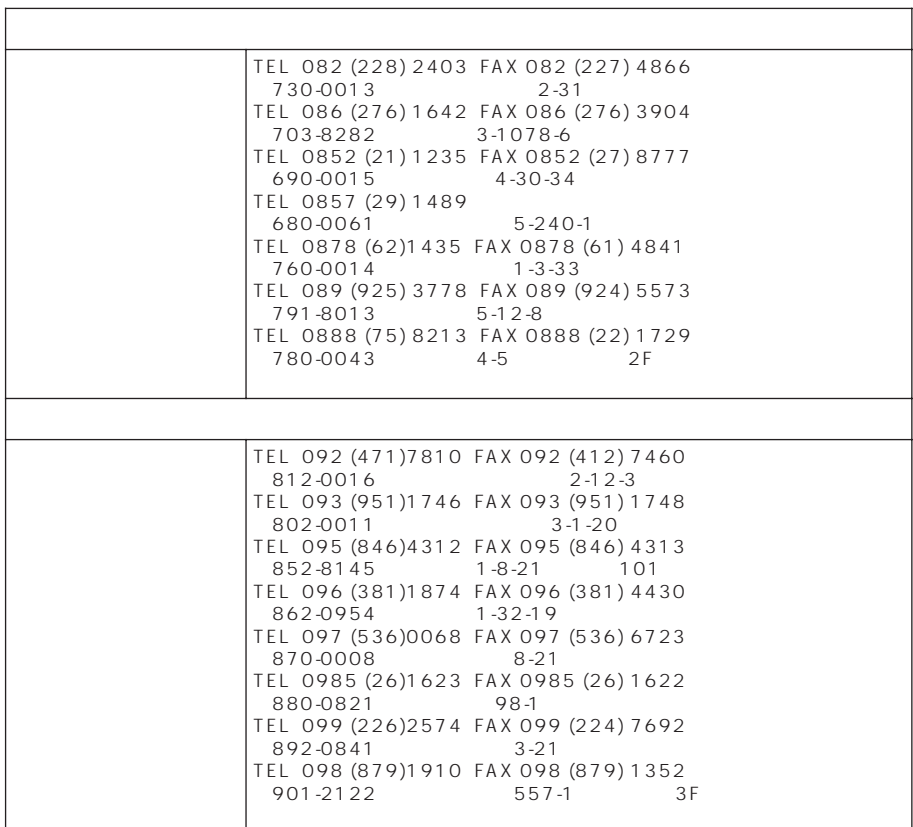

 $\overline{\phantom{a}}$ 

 $-11$  11

使用ディスク................................................... DVD-ROM/CD-ROM  $(8cm/12cm)$ 対応ディスク規格 .................................. DVD-ROM(1 /2) DVD-Video DVD-R(3.95GB/4.7GB) CD-ROM(Mode 1) CD-ROM XA (Mode 2 Form1、Form2) CD-DA( CD) Video CD CD-R CD-RW\* Photo CD(CD-Extra、CD-TEXT  $(DVD - RAM)$ 

7 一般

CD-RW

 $3.5$  ... 1 DVD再生ソフト ................................... 1 インターフェースケーブル ................. 1 (PCMCIA II) ....................................................................... 1 ACアダプター....................................... 1 取扱説明書............................................. 1 保証書 .................................................... 1

#### 7 その他

 $\blacksquare$ 

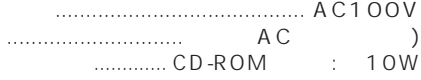

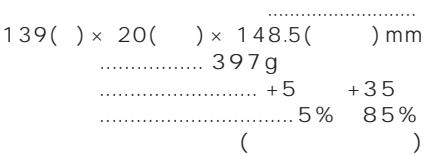

データ転送レート(サスティンド) .......DVD-ROM:4590~10800 KB/s  $(3.4\times 8.0\times)$ ............. CD-ROM:2115~4800 KB/s  $(14.1 \times 32.0 \times)$ 

バッファ容量................................. 512 KB

#### アクセスタイム ........................................

............................. DVD-ROM:150 ms .................................CD-ROM:110 ms

#### シークタイム............................................

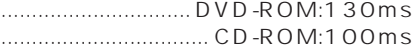

# 1.  $\blacksquare$  $2.$ (a)  $1$ (b)  $(a)$  $\left( c \right)$

(d)  $($ 

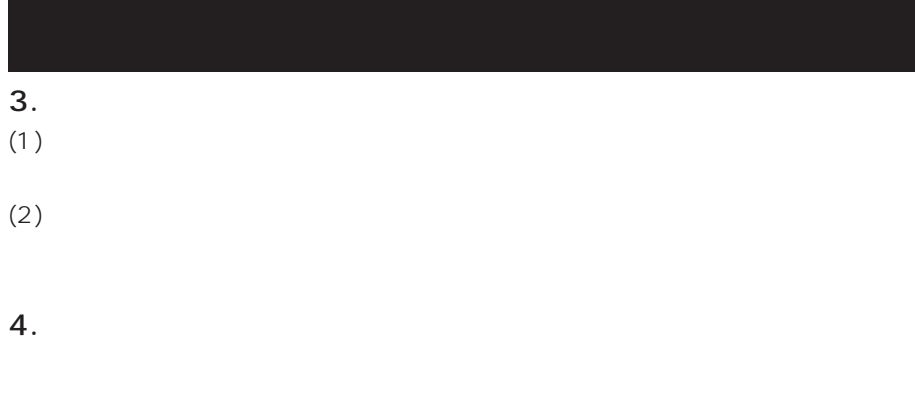

 $5<sub>1</sub>$ 

©1999 153-8654 東京都目黒区目黒1丁目4番1号

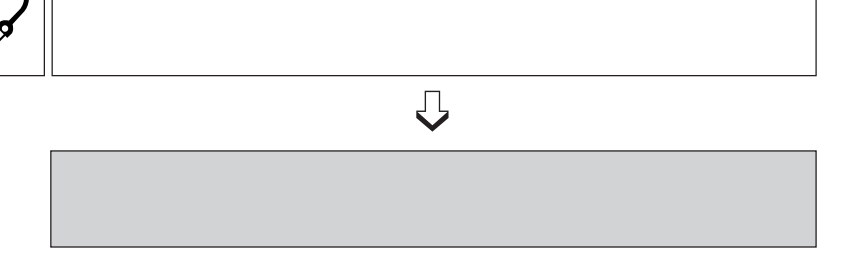

http://www.pioneer.co.jp/comp/